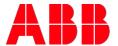

## **Enroll in Training**

## This guide will describe the steps to enroll in a training program in the Learning Management System (LMS).

1. Go to ABB.com/us. Go to the bottom of the page and click 'Training'

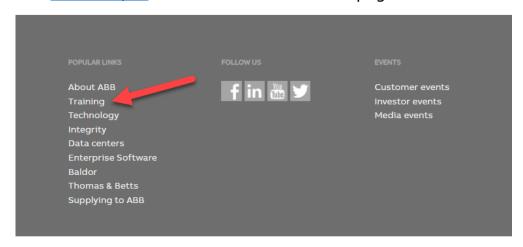

2. Click on Drives & PAC Automation Solutions Training link

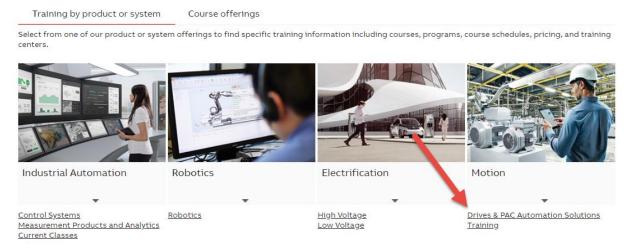

3. Click on 'Technical Training' or 'Sales Training' (End Users click on Technical Training), then choose the Audience (End User, Industrial & Water/Wastewater Channel Partner, HVAC Channel Partner, System Integrator, OEM Partner or ABB Employee).

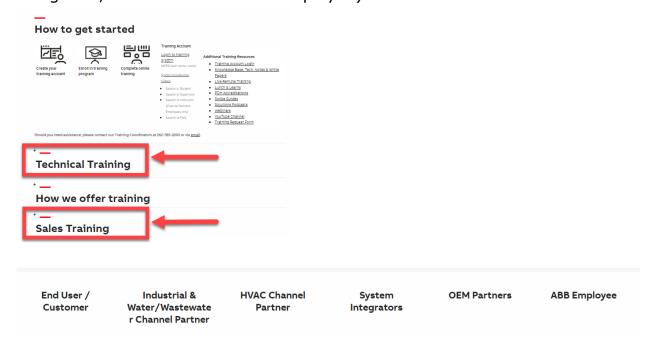

4. Choose the Topic of the program you are interested in.

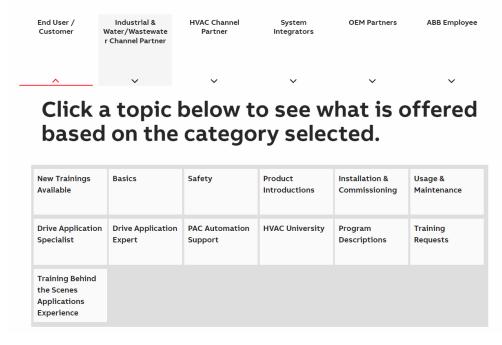

5. Select from the list of programs. By clicking a link, you will be taken into the training system.

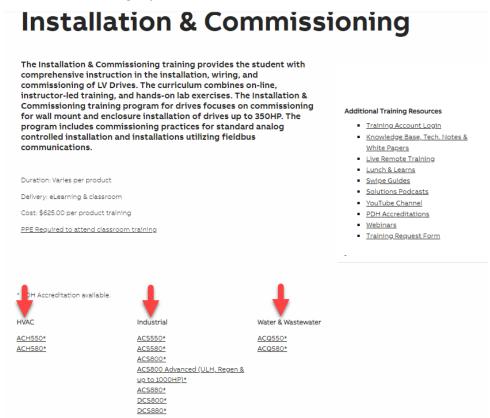

Ensure you are enrolling in the correct program (A), if so, click "Apply"(B) on the right

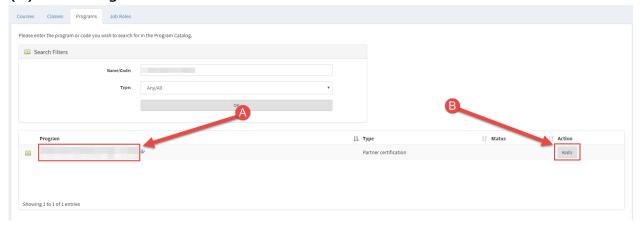

- 7. This is your cart, either continue adding Programs to your cart or check out. You have 3 payment options:
  - a. Coupon Code discount, provided by your sales team or training team. Always apply this coupon first if you have it
  - b. Pre-payment code PO or prepaid with a training coordinator contact: <a href="mailto:drivestraining@us.abb.com">drivestraining@us.abb.com</a> to receive this code
  - c. Check out with PayPal payment via credit card

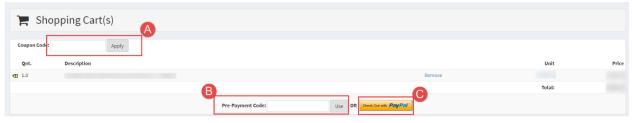

8. After payment is accepted, you can click the program link to be taken to your program requirements.

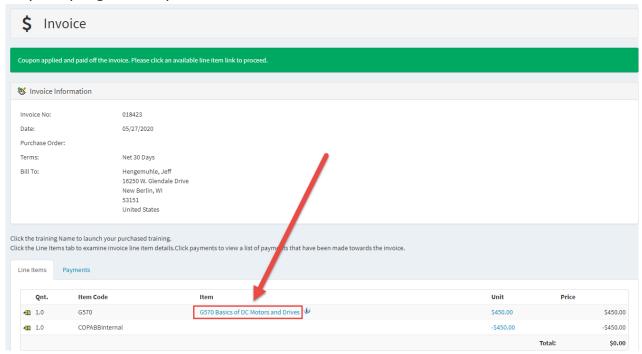

9. To start the online coursework, select apply, and then click the link with the unit name. \*\*Pop-ups must be allowed in your browser for units to launch. A hard-wired internet connection is advised.

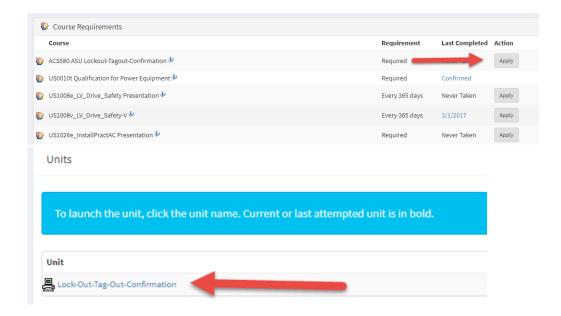

10. To enroll in a classroom session, select "view schedule".

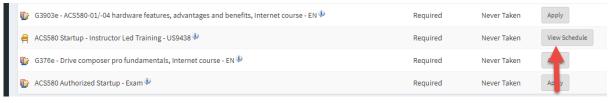

11. Select "Apply" for the class you wish to attend. If there are no classes scheduled or that you can attend, you may join a waitlist class by selecting that option from the "Actions" box. \*\*Please note, all online courses must be completed (excluding the exam) before you may enroll in a class.

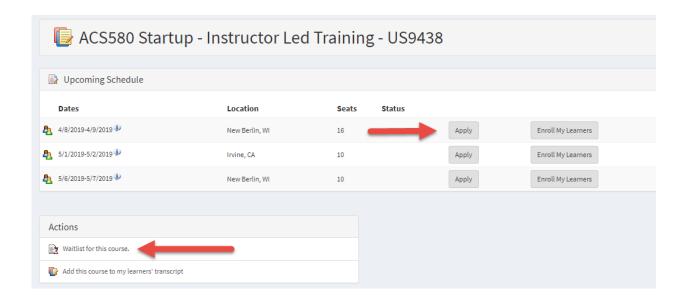

12. Please contact <u>drivestraining@us.abb.com</u> or call 262-785-3260 with questions or concerns.